### **GUIA PARA SOLICITAR UNA BECA DEL PROGRAMA PROPIO DE POSGRADO**

## **AYUDAS DE MOVILIDAD INTERNACIONAL PARA EL FOMENTO DE TESIS CON MENCIÓN INTERNACIONAL O EN RÉGIMEN DE COTUTELA**

#### **1. REGISTRO EN PORTAL DE BECAS SANTANDER**

A través del Portal de Becas Santander www.becas-santander.com >> **[Becas Santander | UCO -](https://app.santanderopenacademy.com/es/program/uco-ayudas-movilidad-internacional-doctorado-2023-2024) Ayudas [Movilidad Internacional Doctorado 2023/2024](https://app.santanderopenacademy.com/es/program/uco-ayudas-movilidad-internacional-doctorado-2023-2024)**. En el momento de acceso de los aspirantes a becas al Portal de Becas Santander www.becas-santander.com, se recabarán de los usuarios los consentimientos que sean necesarios con arreglo a la legislación vigente sobre Protección de Datos y que el banco Santander tenga por convenientes en cada momento.

### **2. DESCARGA DE LA APLICACIÓN ONLINE DOCUMENTACIÓN EXIGIDA EN LA CONVOCATORIA**

Una vez registrados los aspirantes en el portal de becas del Santander, continua el procedimiento de solicitud de la beca.

**2.1.**Lo primero que han de hacer es entrar en la **[APLICACIÓN PARA LA SOLICITUD](https://www.uco.es/idep/aplicaciones/programa-propio/#/acceso)**, enlace disponible en la página web de doctorado, [\(https://www.uco.es/estudios/idep/menu-doctorado/programa](https://www.uco.es/estudios/idep/menu-doctorado/programa-propio#presentacion-de-solicitudes)[propio#presentacion-de-solicitudes\)](https://www.uco.es/estudios/idep/menu-doctorado/programa-propio#presentacion-de-solicitudes), en la sección **Programa Propio**. La acreditación es la misma que usan para acceder a SIGMA.

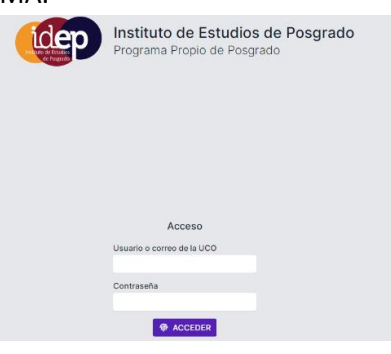

**2.2.** Seguidamente, tras leer el cuadro informativo, pulsamos **1 + CREAR SOLICITUD** 

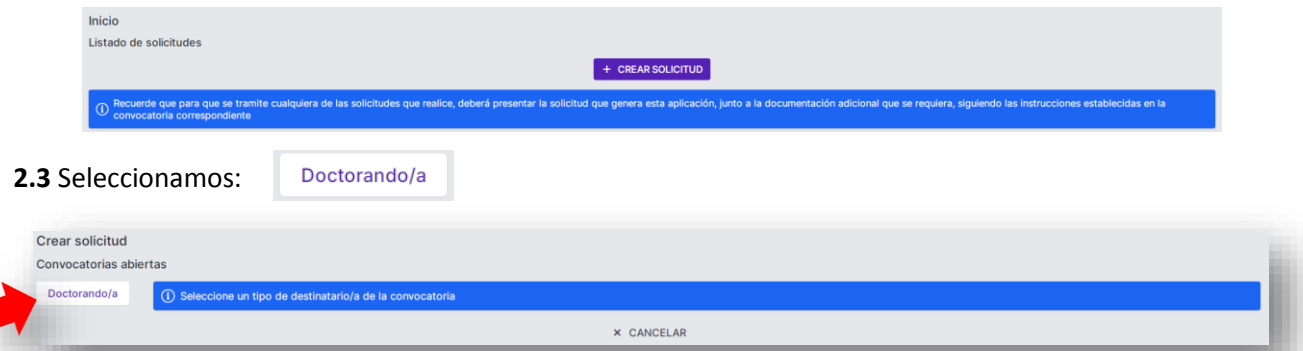

**2.4** Nos aparecerán las becas que están abiertas actualmente, en este caso, debemos buscar la **Convocatoria de Ayudas a la Línea 2.3.1 Movilidad Internacional de Estudiantes de Doctorado**:

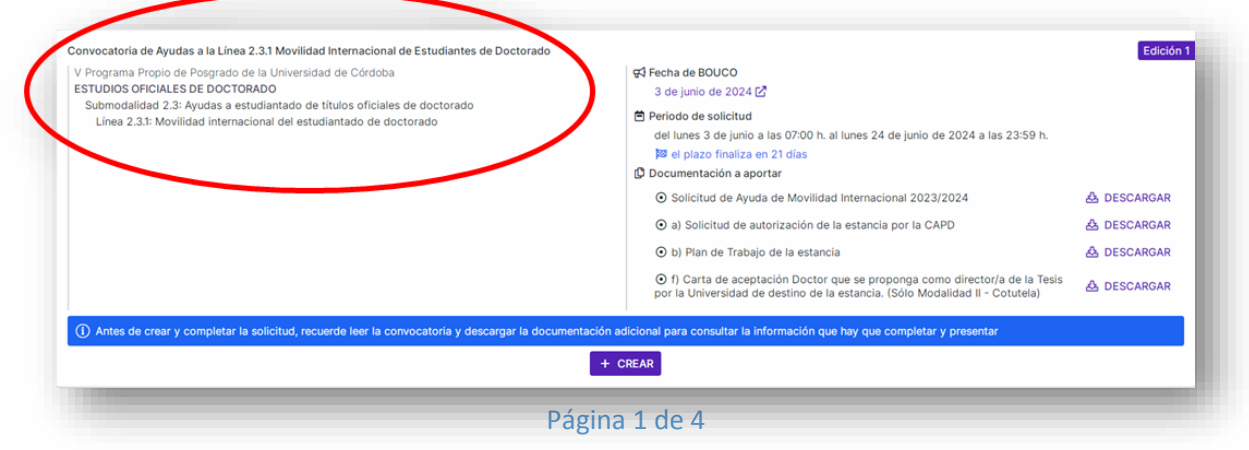

## Antes de pulsar en  $\left[1 + \frac{CREAR}{n}\right]$ , has de **descargar la documentación a aportar**, que deberá presentar posteriormente junto a la solicitud,

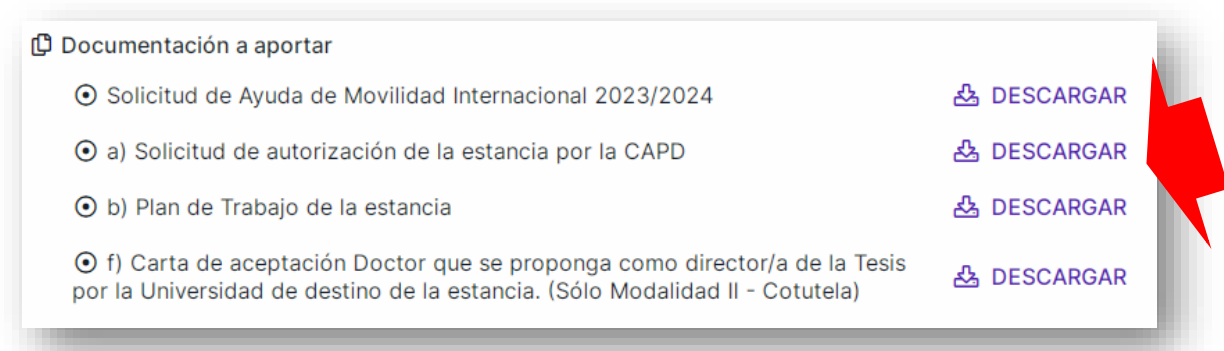

y que corresponden a los siguientes documentos indicados en la Convocatoria:

- *Solicitud de Ayuda de Movilidad Internacional 2023/2024*
- *a) Solicitud de autorización de la estancia por la Comisión Académica del Programa de Doctorado.*
- *b) Plan de Trabajo de la estancia, de acuerdo con el modelo que se podrá́descargar en la página web del IDEP. El Plan deberá contar con la aprobación del director o directora de la tesis.*
- *f) Carta de aceptación y Curriculum Vitae del Doctor, de acreditada experiencia investigadora, que se proponga como director o directora de la Tesis por la Universidad de destino de la estancia.* (Solo para solicitudes a la Modalidad II, Cotutela).

**2.5** Pulsamos en,  $\begin{bmatrix} + & \text{CFAR} \\ + & \text{CFAR} \end{bmatrix}$  y en  $\mathscr{D}$  RELLENAR y completo el formulario. Debe seleccionar su *Programa de Doctorado*; indicar si tiene *discapacidad;* marcar la "*Protección de Datos Personales y Garantía de los Derechos Digitales*"y "*Declaración de no recibir otra ayuda*" y pulsar

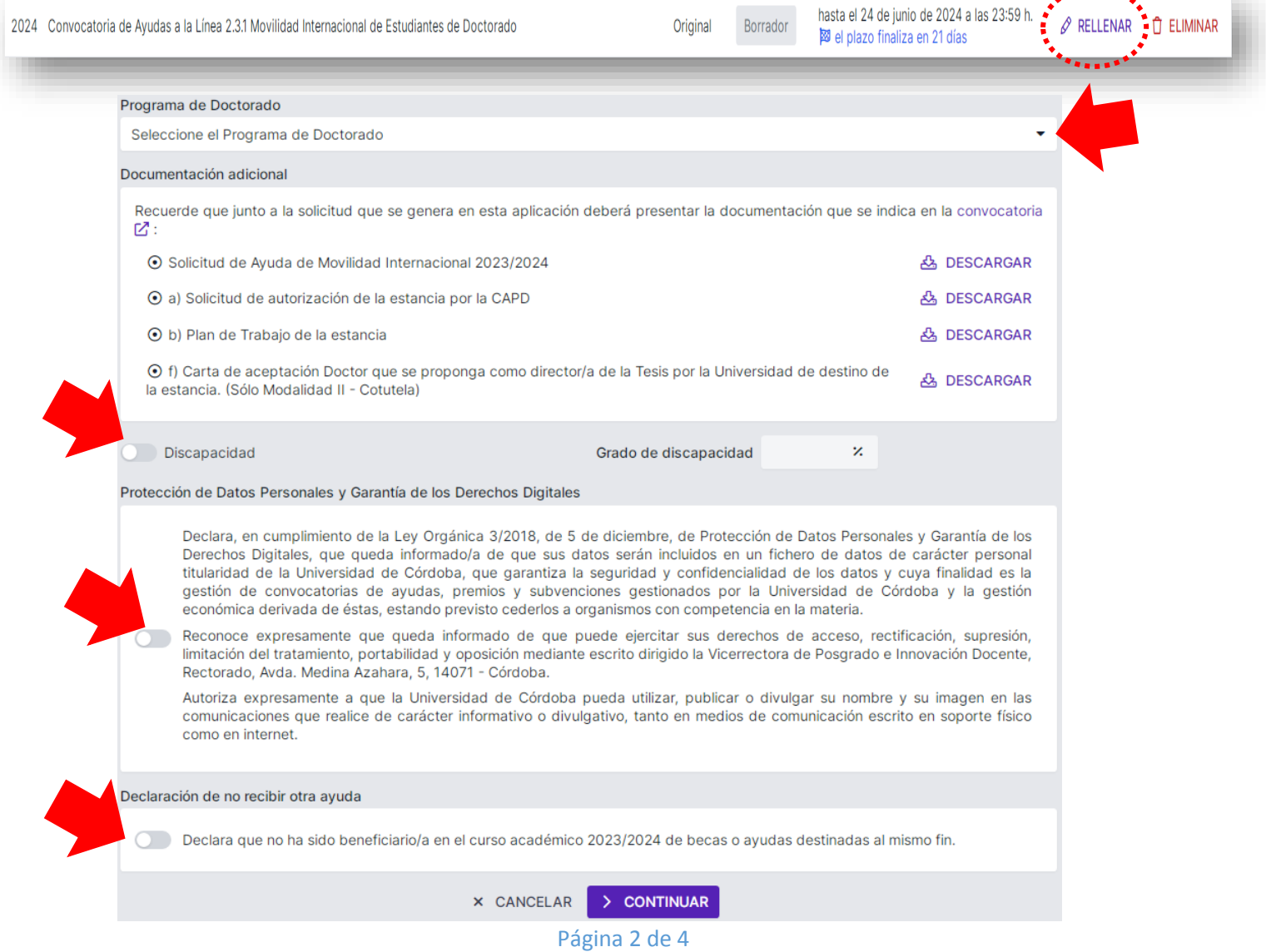

**2.7** Finalmente deberá pulsar en **4 B DESCARGAR** 

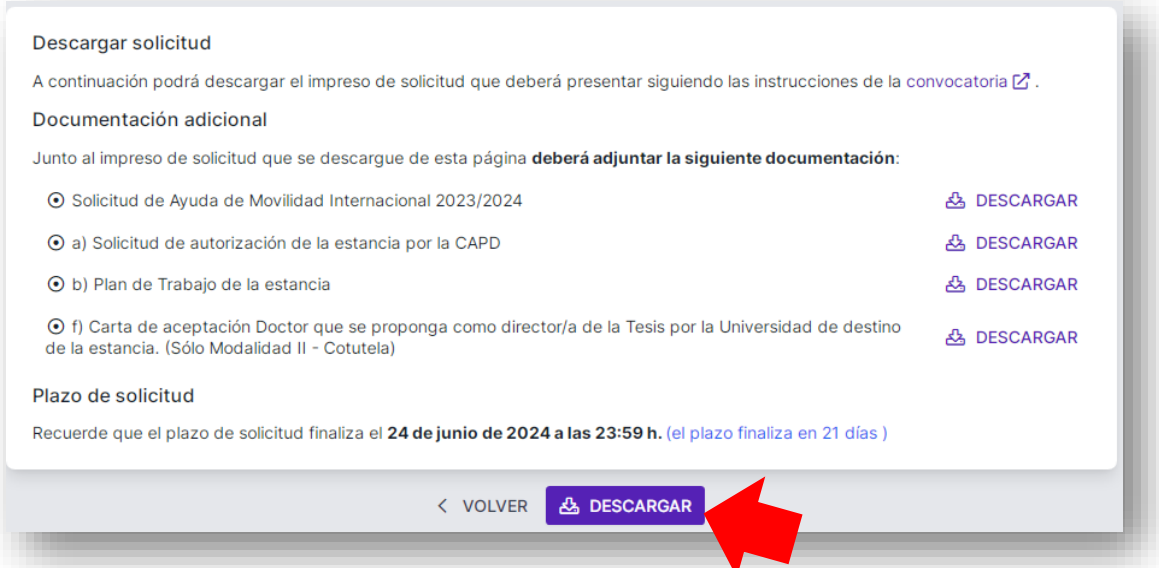

Se dearcargará un PDF que genera automáticamente la aplicación, que deberá presentar junto a la Solicitud, y que corresponde a los siguientes documentos indicados en la Convocatoria:

- *f) Compromiso de reintegrar a la Universidad de Córdoba el importe total de la ayuda concedida, en caso de que la Tesis no obtenga la Mención Internacional.*
- *g) Declaración expresa de la persona candidata, en cumplimiento de la Ley Orgánica 3/2018, de 5 de diciembre, de Protección de Datos Personales y Garantía de los Derechos Digitales, en la que queda informada de que sus datos serán incluidos en un fichero de datos de carácter personal titularidad de la UCO, que garantiza la seguridad y confidencialidad de los datos y cuya finalidad es la gestión de convocatorias de ayudas, premios y subvenciones gestionados por la Universidad de Córdoba y la gestión económica derivada de estas, estando previsto cederlos a organismos con competencia en la materia.*
- *h) Reconocimiento expreso de la persona candidata de que queda informada de que puede ejercitar sus derechos de acceso, rectificación, supresión, limitación del tratamiento, portabilidad y oposición.*
- *i) Autorización expresa de la persona candidata a que la Universidad de Córdoba pueda utilizar, publicar o divulgar su nombre y su imagen en las comunicaciones que realice de carácter informativo o divulgativo, tanto en medios de comunicación escrito en soporte físico como en internet*.

# **3. PRESENTACIÓN DE LA SOLICITUD A TRAVÉS DE SEDE ELECTRÓNICA.**

Finalmente, deberá presentar a través de **Sede Electrónica** de la Universidad de Córdoba, mediante el trámite de [Solicitud Genérica \(](https://sede.uco.es/GOnceOV/tramites/tramitesDisponibles.do;jsessionid=2C1D71ADED8AD31AC4879C73481EB05B?action=dettramusad&id=1)en varias solicitudes si los documentos adjuntos superan las 10 megas), dirigida a **ESTUDIOS DE DOCTORADO**, la siguiente documentación exigida en la Convocatoria:

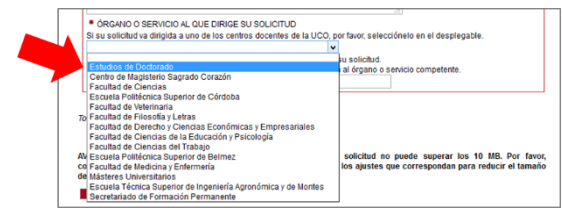

- Solicitud de Ayuda de Movilidad Internacional 2023/2024 (Descargada de la Aplicación Online).
- Documento PDF generado por la Aplicación Online con la aceptación de los puntos f) al i) de la convocatoria. (Descargada de la Aplicación Online).
- Solicitud de autorización de la estancia por la Comisión Académica del Programa de Doctorado. (Descargada de la Aplicación Online). **El IDEP es el responsable de recabar la firma de la CAPD**. En el caso de que ya la tuviera aprobada debido a la proximidad de la estancia, deberá adjuntar la Solicitud de Autorización firmada por la CAPD que le facilitó el IDEP tras la aprobación de la misma.
- Plan de Trabajo de la estancia (Descargada de la Aplicación Online).
- DNI o Pasaporte y autorización de residencia en caso de estudiantes extranjeros no comunitarios, vigente durante todo el periodo de la estancia solicitada.
- Carta de aceptación (carta de invitación) del doctorando, firmada por la persona responsable del grupo de investigación del Centro receptor. (Las instituciones de destino suelen expedir su propio modelo)
- En su caso, documento que acredite la discapacidad del doctorando o doctoranda.
- Carta de aceptación y Curriculum Vitae del Doctor, de acreditada experiencia investigadora, que se proponga como director o directora de la Tesis por la Universidad de destino de la estancia. Solo para solicitantes de la Modalidad II. (Descargada de la Aplicación Online). **(Sólo Modalidad II)**.
- Copia de la solicitud de realización de la Tesis en régimen de Cotutela presentada por el doctorando. **(Sólo Modalidad II)**.
- Documentación que avale el grado de desarrollo del proceso de firma del Convenio de colaboración para la Cotutela de la tesis entre la Universidad de Córdoba y la correspondiente Universidad extranjera. **(Sólo Modalidad II)**.
- Acreditación de los **méritos** alegados, en virtud de los criterios que se indican en el Artículo 9 de la convocatoria.
	- o Deberán presentarse un máximo de cuatro documentos PDF, uno por cada criterio de selección que alegue.
	- o Cada uno de los PDF deberá llevar la siguiente nomenclatura específica, según corresponda a un criterio de selección o a otro, de los especificados en el Artículo 9 de la convocatoria:
		- − "K-1. Conocimiento de idiomas".
		- − "K-2. Plan de trabajo".
		- − "K-3. Producción científica".
		- − "K-4. Actividades Formativas".
	- o Dentro de cada PDF (criterio de selección), ha de agrupar la documentación acreditativa de los méritos que alegue correspondiente a ese criterio, y en el mismo orden en que los ha relacionado en la "*Solicitud de Ayuda de Movilidad Internacional 2023/2024*". Tenga en cuenta que hay un máximo de contribuciones que puede presentar por cada criterio de selección.
	- o No olvide completar el autobaremo.

La **Producción Científica** deberá acreditarse presentándose copia de la primera y última página de la publicación, DOI de la publicación. Las **Actividades Formativas** se pueden acreditar presentando copia del certificado de haberlo realizado, firmado por el responsable de la actividad.

Durante el proceso de presentación de las solicitudes (incluidos los adjuntos) a través de Sede Electrónica, todos los documentos se firmarán digitalmente por requerimiento de la plataforma, por lo que no será necesario que los firme previamente. Los documentos que hayan de ser firmados por el director/es de tesis, sí que deberán de ser firmados por este, preferentemente de forma digital, previamente a la presentación de la documentación.

Secretaría de Doctorado – IDEP Rectorado de la Universidad de Córdoba Avd. Medina Azahara, 5 – 14071 – Córdoba – España **[convocatoriasdoctorado.idep@uco.es](mailto:convocatoriasdoctorado.idep@uco.es)**